## Organize your Inbox

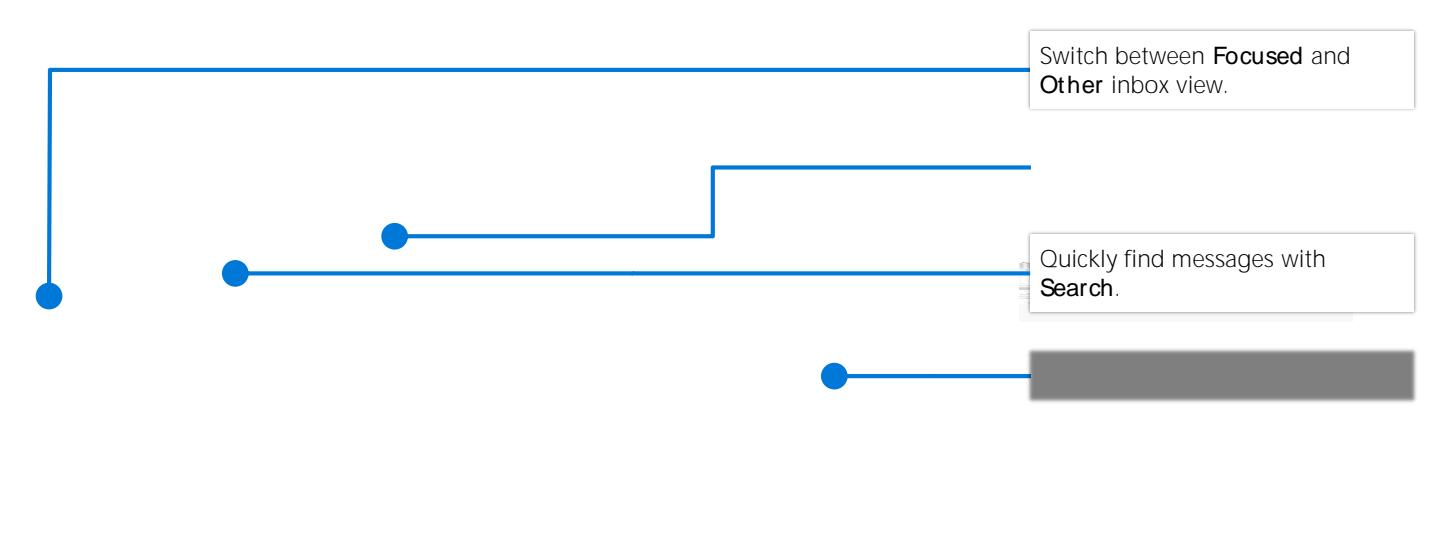

Turn on **Focused Inbox** to see mail that matters most to you.

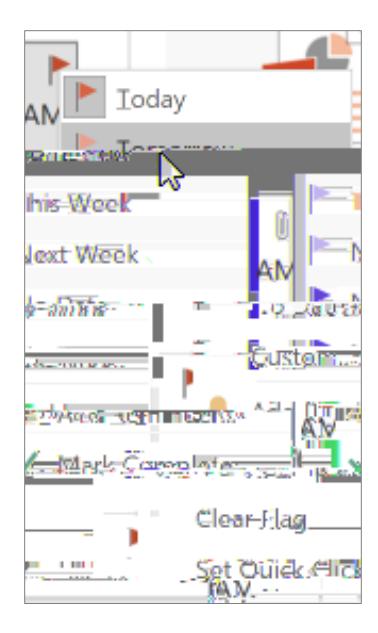

#### Find and perform actions with Tell Me

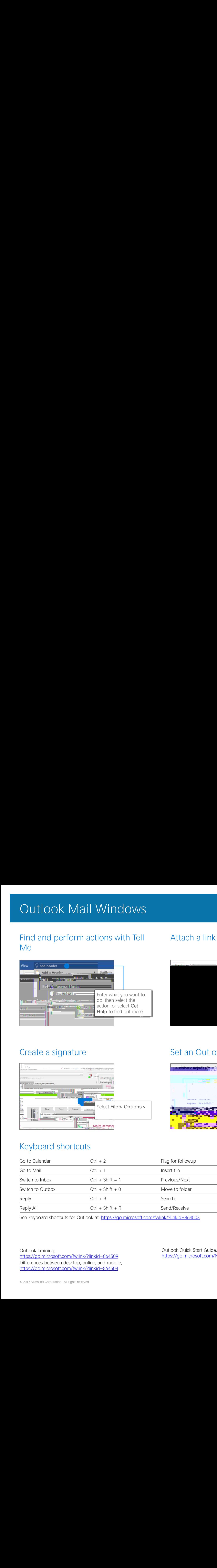

### Attach a link to share a file

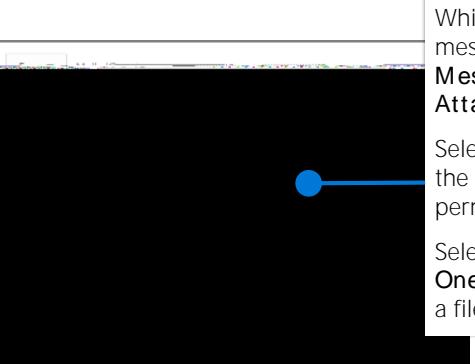

While composing a message, select **Message > Include > Attach** File.

Select the arrow next to the file name to set file permissions.

Select **Share as OneDrive link** to upload a file.

## Create a signature Set an Out of Office notification

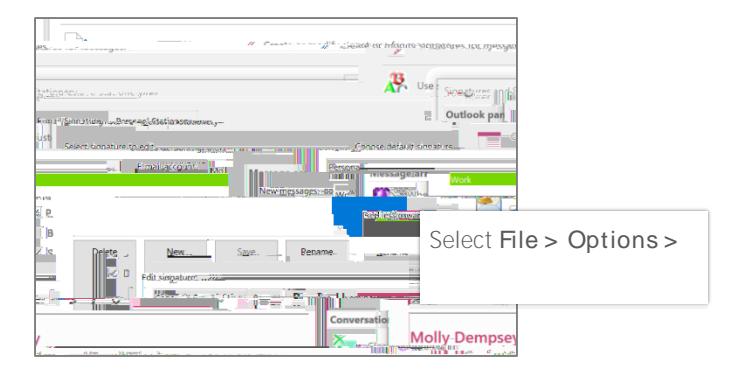

# Keyboard shortcuts

# **Automatic Replies & ACC The property of the Contest**

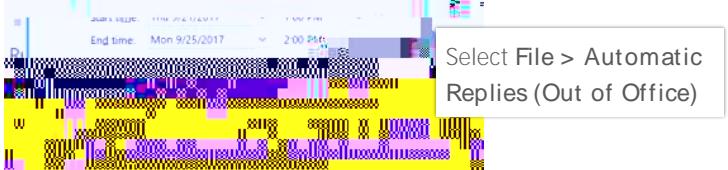

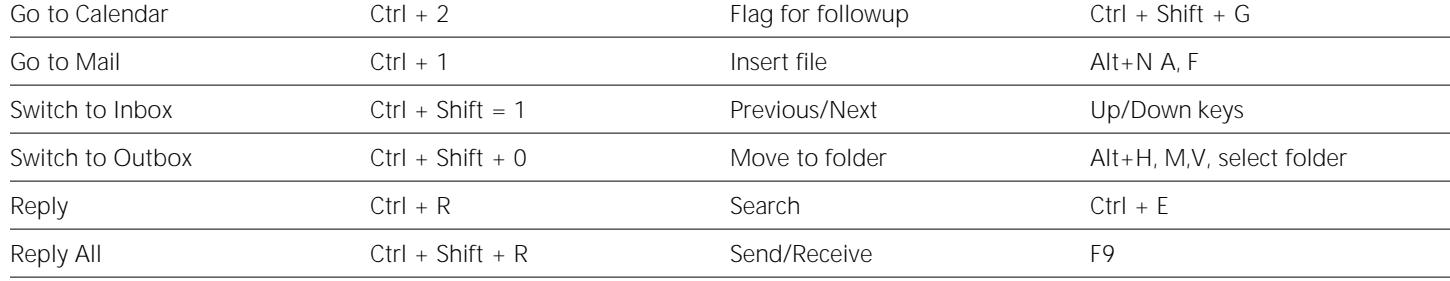

See keyboard shortcuts for Outlook at: <https://go.microsoft.com/fwlink/?linkid=864503>

Outlook Training, <https://go.microsoft.com/fwlink/?linkid=864509> Differences between desktop, online, and mobile, <https://go.microsoft.com/fwlink/?linkid=864504>

Outlook Quick Start Guide, <https://go.microsoft.com/fwlink/?linkid=864510>